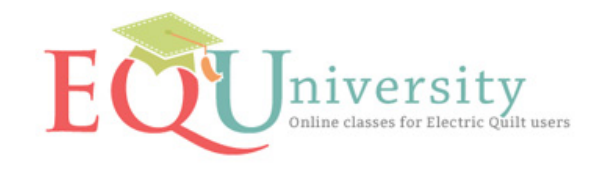

## **EQ7 Quick Start**

**Lesson 1: Easy Design Starters**

This lesson assumes you have already worked through EQ7's 6 lessons on designing quilts. If you haven't, please realize you are missing many elementary basics. We suggest everyone, at some time, find some quiet moments to open EQ7, click HELP > EQ Lessons, and work through the lessons about Quilts and Printing.

- Restore the default settings
- Open a Quick-Quilt Project
- Preview quilts
- Put a quilt back onto the worktable
- Name a project file
- Change a central medallion into a multi-block design
- Learn to choose block size perfect for block structure
- Get blocks from the Library
- Set blocks into the quilt
- Get fabric from the Library
- Recolor with the Swap All Colors tool
- Name a quilt
- Print Rotary Cutting patterns for block, setting triangles and border strips.
- Exit EQ7

**Lesson 2: Fast Border Beginnings**

We'll reopen our earlier Lesson One project. Adding a fun new tool to the toolbar, you'll discover how to audition pre-designed borders and magically find new blocks have added themselves to your Sketchbook. Then you'll preview and print foundation blocks.

- Open the Lesson 1 project.
- Get a quilt from the Sketchbook
- Adjust border size and block number
- Add a new tool to the quilt toolbar
- Explore using Auto Borders

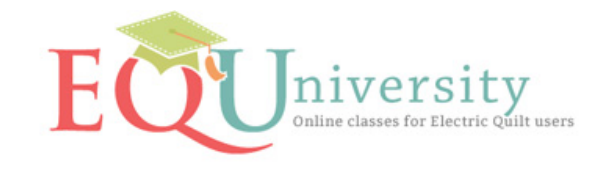

- Use border blocks in your quilt center
- Rotate blocks
- Search for fabrics by color
- Recolor with the Paintbrush tool
- Preview foundation patterns
- Move units on the pattern print preview
- Understand on-point block sizes